### **BAB IV**

### **HASIL PENELITIAN DAN PEMBAHASAN**

### **4.1 Analisis Sistem**

Pada tahap ini dilakukan analisis dari sistem yang sudah berjalan pada bagian perawatan perusahaan Auto M-Two Bandar Lampung, untuk mengetahui alur proses yang berjalan secara terinci digunakan *flowchart*. *Flowchart* dibuat untuk menerapkan proses apa saja yang dikerjakan, siapa yang mengerjakan, bagaimana proses dikerjakan, dan dokumen apa saja yang terlibat.

### **4.1.1 Prosedur Sistem Informasi yang Berjalan**

Berikut Prosedur Sistem Informasi perusahaan yang berjalan: Berikut Prosedur Informasi perusahaan yang berjalan:

- 1. *Service Counter* membagikan brosur perusahaan kepada pelanggan.
- 2. Kemudian pelanggan memilih informasi kepada *service counter* mengenai *service* di Auto M-Two *.*
- 3. *Service counter* memberikan informasi *service* kepada pelanggan. Apabila pelanggan tidak minat untuk melakukan *service,* pelanggan dapat menyimpan brosur dan apabila pelanggan berminat melakukan *service* maka kendaraan akan langsung di *service* di bagian teknisi.

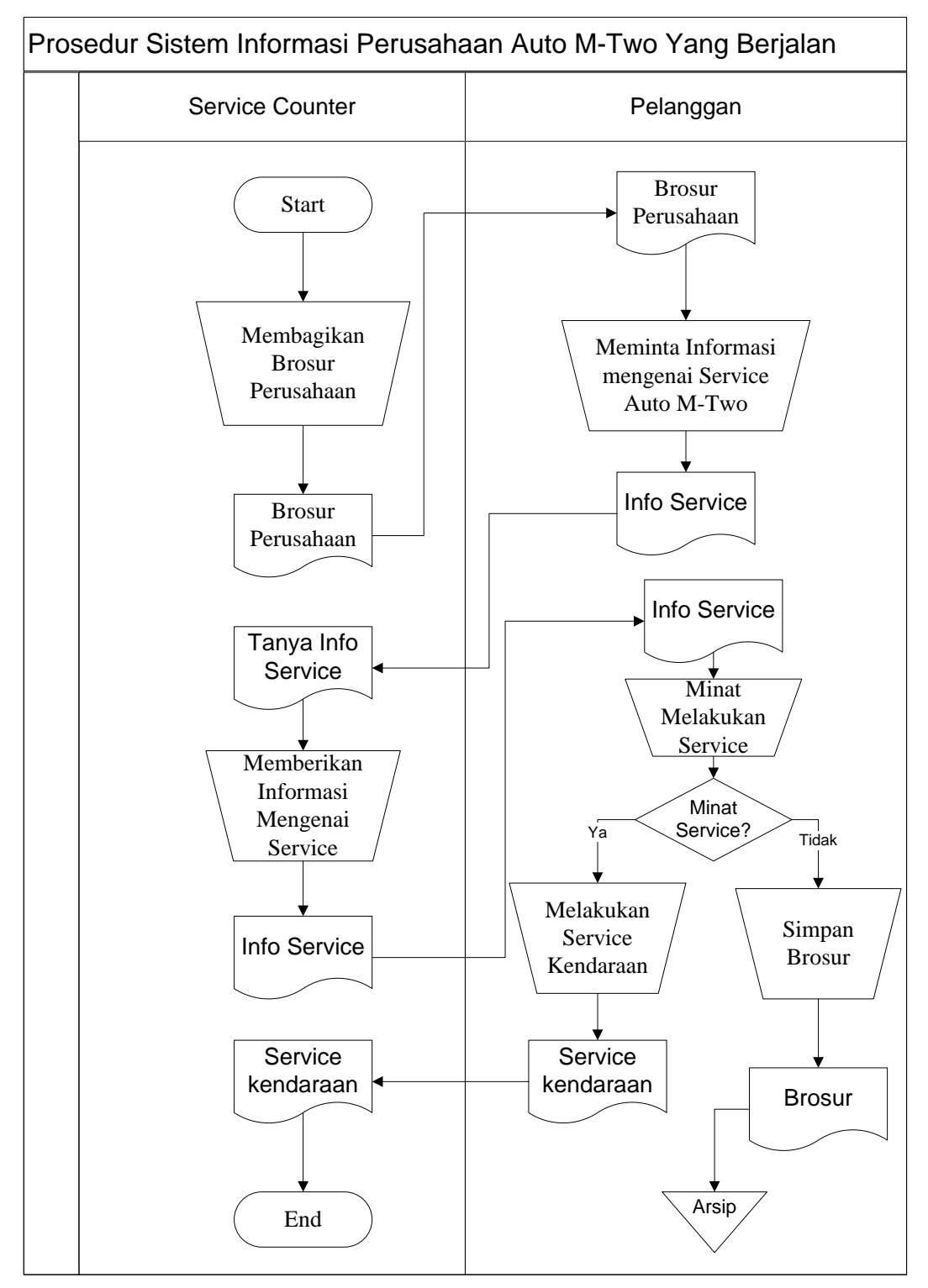

Gambar 4.1 *Flowchart* Sistem Informasi Perusahaan Auto M-Two yang berjalan

Hasil analisis terhadap proses informasi yang berjalan di Auto M-Two, didapat beberapa masalah sebagai berikut :

- 1. Proses promosi masih dilakukan penyebaran informasi melalui brosur.
- 2. Pelanggan harus datang ke Auto M-Two apabila ingin mengetahui jasa yang disediakan.
- 3. Pemborosan biaya promosi seperti untuk mencetak brosur.
- 4. Terbatasnya informasi yang diterima oleh pelanggan.

### **4.1.2 Prosedur** *Service* **Kendaraan yang Berjalan**

Berikut Prosedur *Service* Kendaraan yang berjalan:

- 1. Pelanggan datang apabila kendaraan mengalami kerusakan kemudian melakukan konsultasi kendaraan ke *Service counter*.
- 2. *Service counter* mengecek kendaraan dan mendapatkan hasil pengecekan.
- 3. Kemudian *service counter* memberikan total pembayaran *service* dan meminta persetujuan kepada pelanggan untuk melakukan *service.*
- 4. Pelanggan memberikan persetujuan untuk melakukan *service.*  Setelah itu.
- 5. Kemudian bagian teknisi melakukan *service* pada kendaraan.
- 6. Setelah itu, teknisi memberikan hasil dari *service* kendaraan yang diberikan kepada *service counter,* kemudian *Service counter* memberikan info tersebut kepada pelanggan, dan pelanggan mengecek hasil s*ervice*.
- 7. Apabila *service* tidak memuaskan maka pelanggan akan melakukan konsultasi ulang kepada *service counter*. Apabila *service* kendaraan dari pelanggan telah merasa puas maka, pelanggan melakukan pembayaran kepada *service counter.*

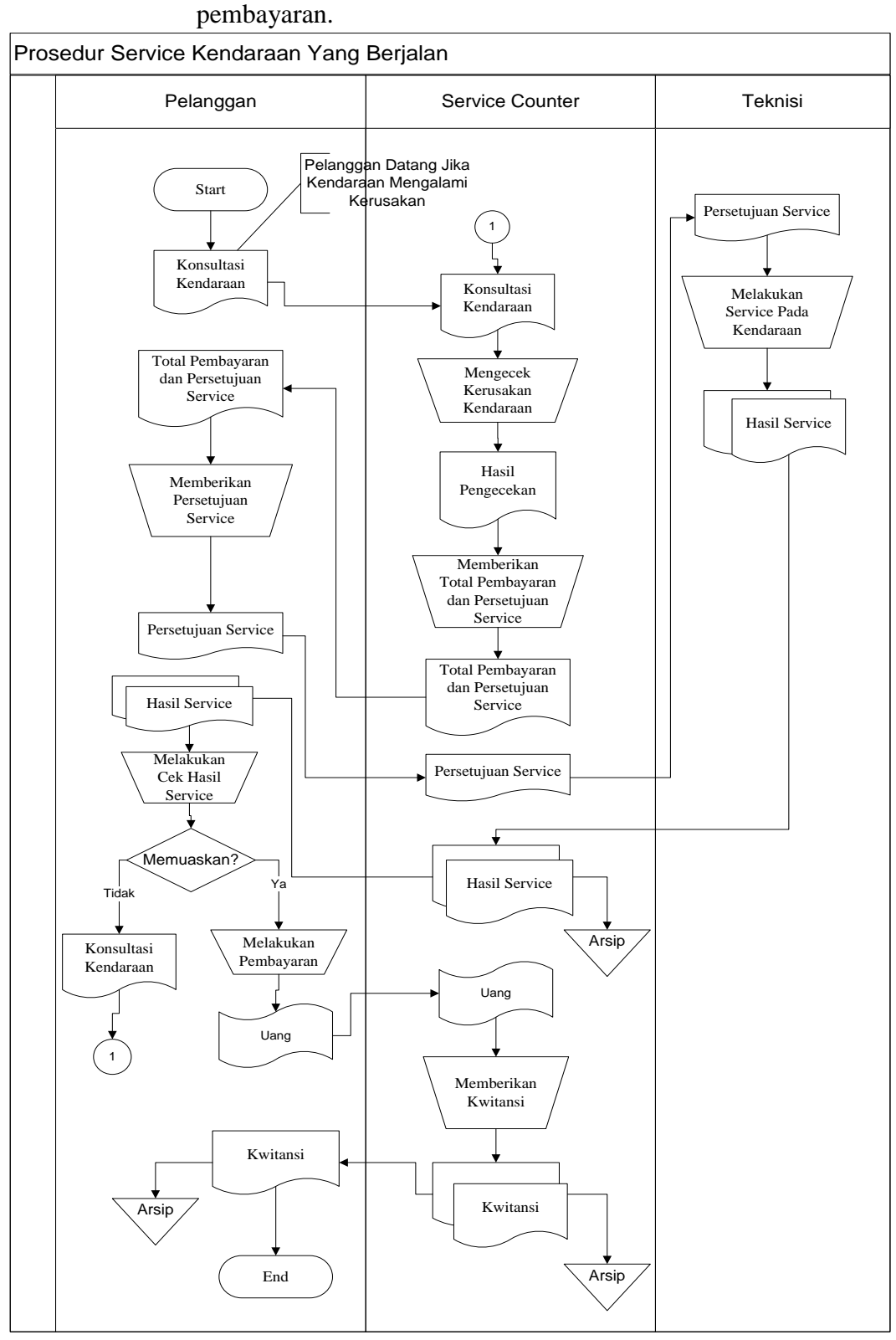

Lalu *service counter* pun akan memberikan kwitansi bukti

26

Gambar 4.2 Flowchart Sistem *Service* Kendaraan yang berjalan

Hasil analisis terhadap proses *service* kendaraan yang berjalan di Auto M-Two, didapat beberapa masalah sebagai berikut :

- 1. Pelanggan harus mengantri untuk melakukan konsultasi kendaraan.
- 2. Belum adanya jadwal *service* yang dapat mempermudah pelanggan dalam melakukan *service* kendaraan.
- 3. Tidak adanya media penyimpanan data-data pelanggan *service* sehingga banyak data pelanggan yang hilang.

### **4.2 Desain Model Sistem**

Pada sub desain sistem akan dijelaskan komponen sistem yang akan di desain meliputi model sistem, *input, output, database,* teknologi dan kendali.

### **4.2.1 Desain Model Sistem**

Berikut adalah usulan model sistem yang dirancang untuk mengatasi masalah yang ada pada proses Pengembangan *E-Customer Relationship Management* (CRM) Penjadwalan *Service* yang berjalan di perusahaan Auto M-Two Bandar Lampung. Alur sistem yang diusulkan tersebut ditampilkan dalam bentuk *context diagram* dan *dataflow diagram*.

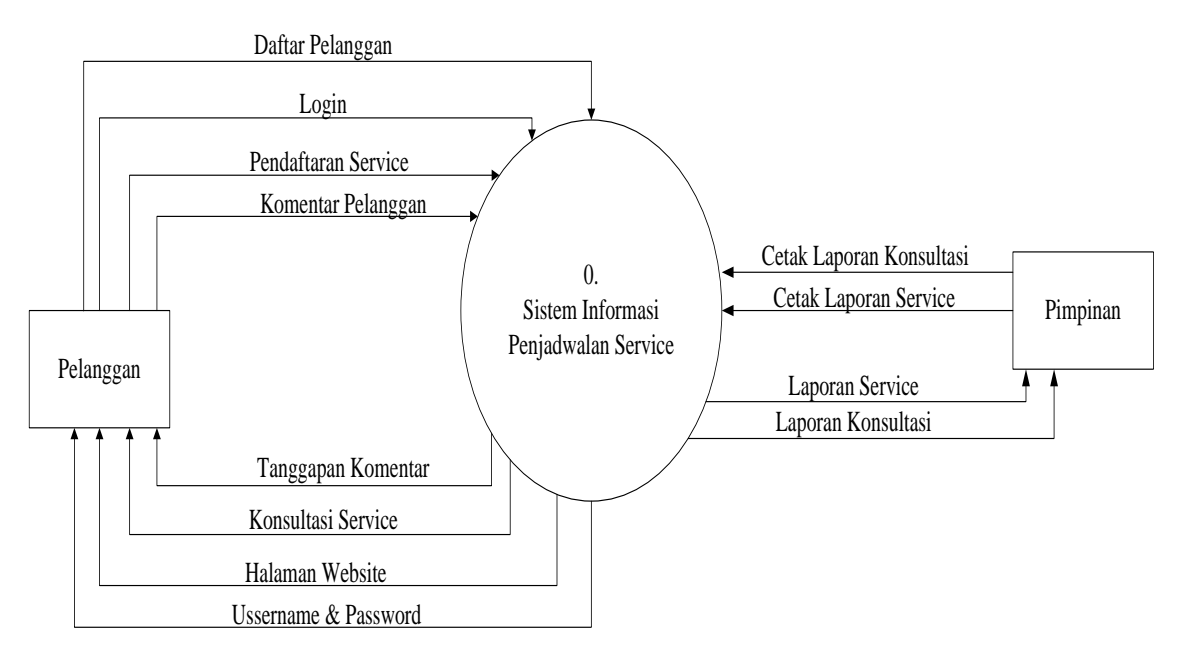

Gambar 4.3 Context Diagram Sistem yang Diusulkan

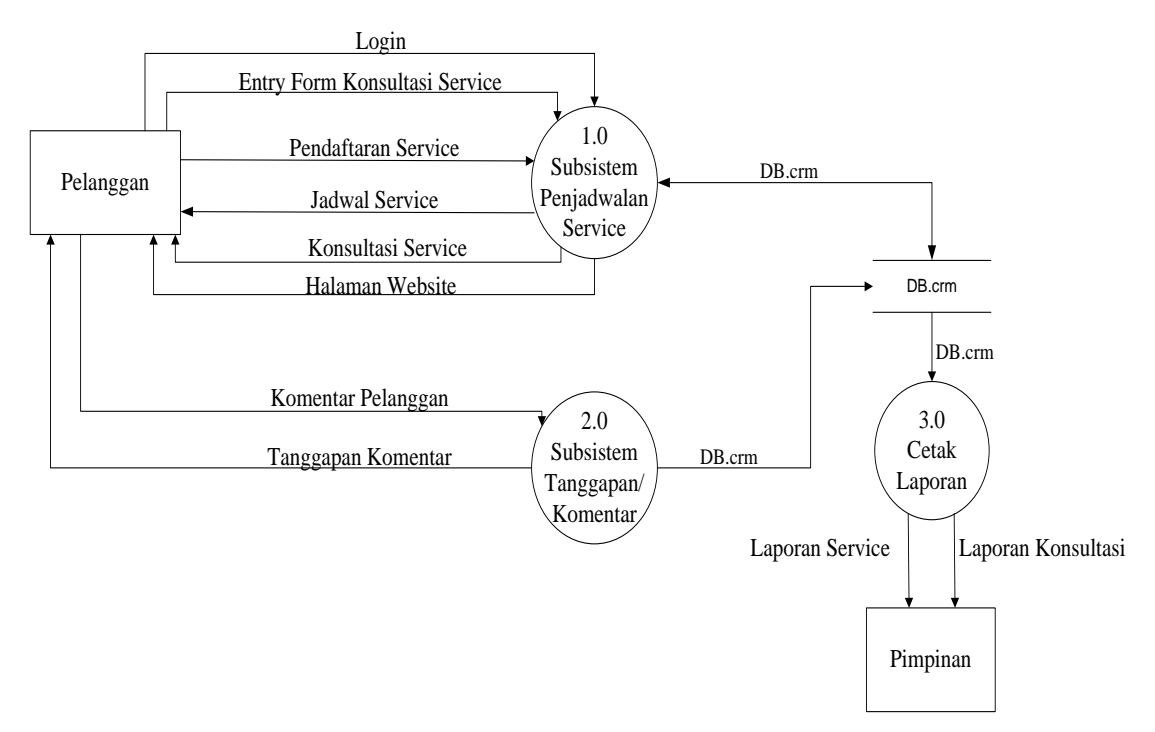

Gambar 4.4 DFD Level 0 Sistem yang Diusulkan

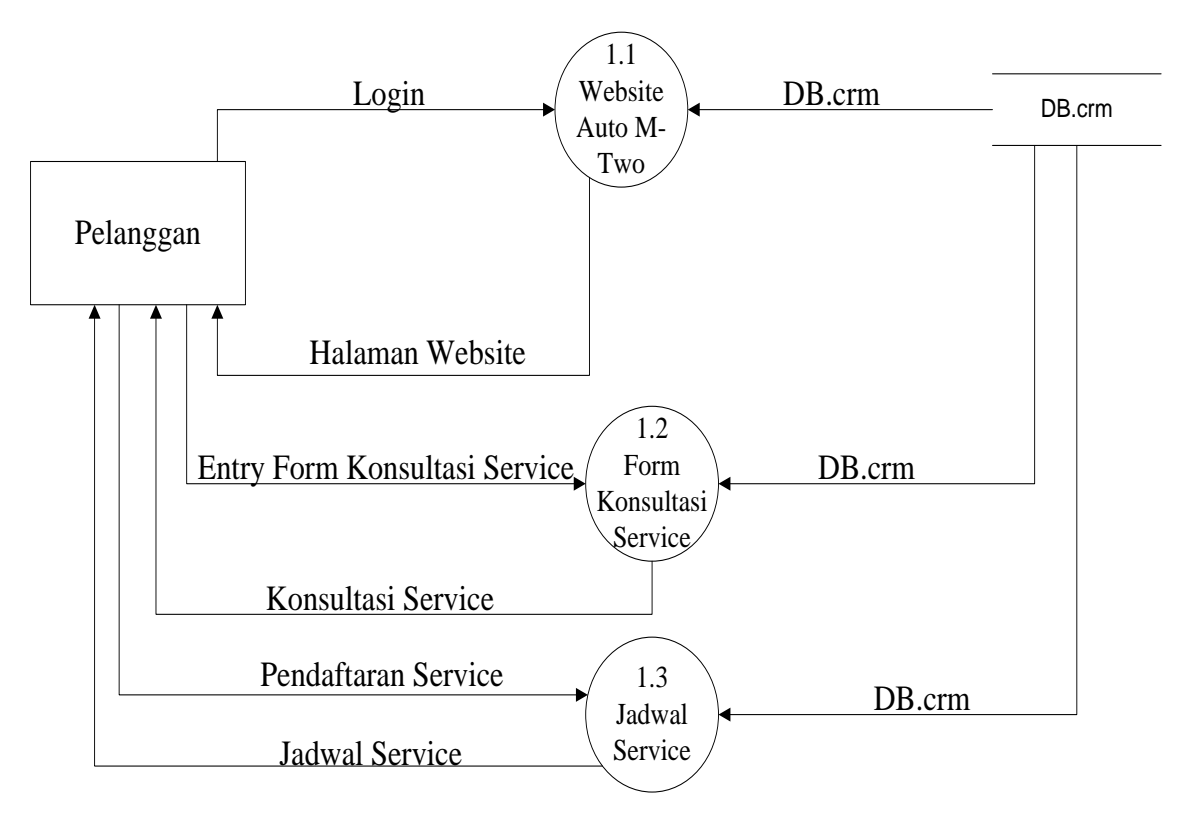

Gambar 4.5 DFD Level 1 Proses 1 Sistem yang Diusulkan

Gambar 4.5 menunjukkan penjabaran dari *chat online,* dimana terdiri dari tiga proses, satu *external entity* yang berhubungan dengan sistem, dan satu *database* untuk menyimpan data-data yang berkaitan dengan Auto M-Two.

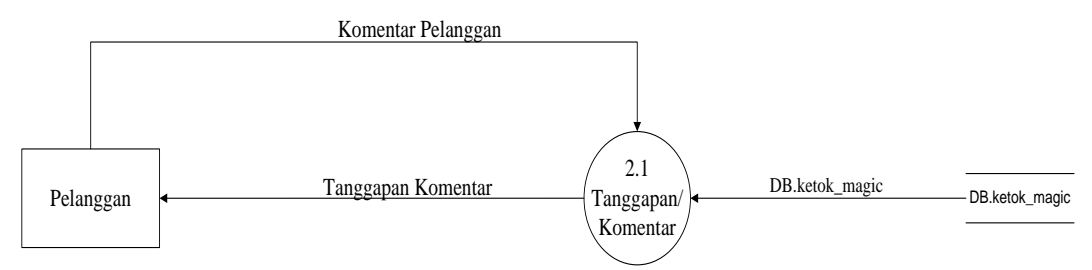

Gambar 4.6 DFD Level 2 Proses 1 Sistem yang Diusulkan

Gambar 4.6 menunjukkan penjabaran dari *subsistem service,* dimana terdiri dari satu proses, satu *external entity* yang berhubungan dengan sistem, dan satu *database* untuk menyimpan data-data yang berkaitan dengan Auto M-Two.

#### **4.2.2 Rancangan Output**

Rancangan *output* yang diusulkan adalah informasi yang dihasilkan dari proses *input* data yang dilakukan secara terkomputerisasi dengan menggunakan program khusus.

a. Menu Utama

Tampilan *home* sebelum pelanggan *login* dan setelah pelanggan *login*, pada halaman ini berisi tampilan umum *website* dari *ecommerce customer relationship managemant* Auto M-Two. Rancangan ini gambar dapat dilihat pada gambar 4.7 dan 4.8.

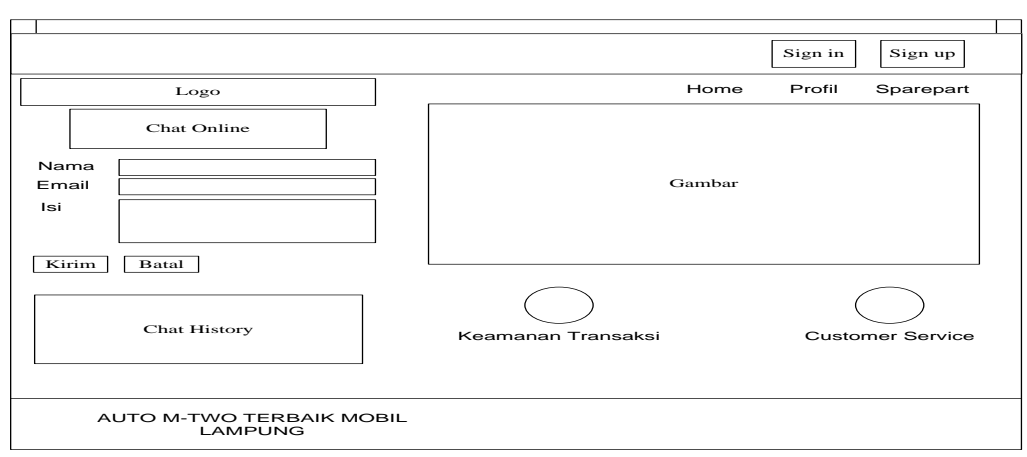

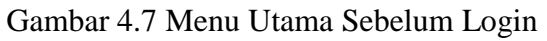

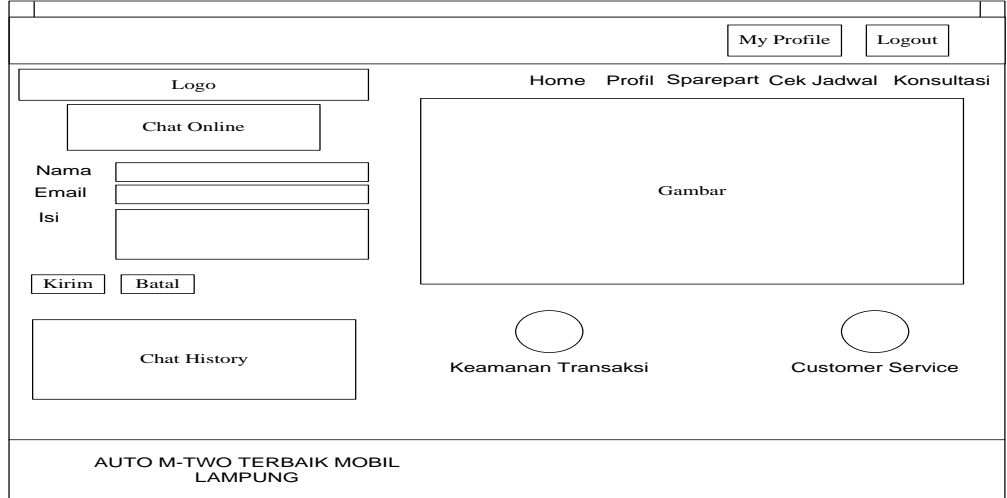

Gambar 4.8 Menu Utama Setelah *Login*

# b. Halaman *Profil Web*

 $\overline{1}$ 

Pada halaman ini, pelanggan dapat melihat deskripsi dari Auto M-

Two. Rancangan halaman ini dapat dilihat pada gambar 4.9.

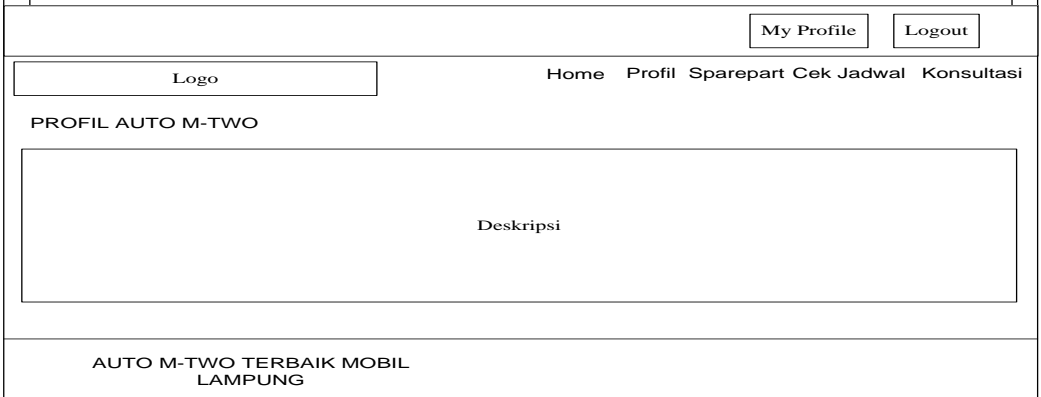

Gambar 4.9 Halaman *Profil Web*

c. Halaman Promosi *Sparepart* 

Pada halaman ini, pelanggan dapat melihat *sparepart* yang tersedia di Auto M-Two. Rancangan halaman ini dapat dilihat pada gambar 4.10.

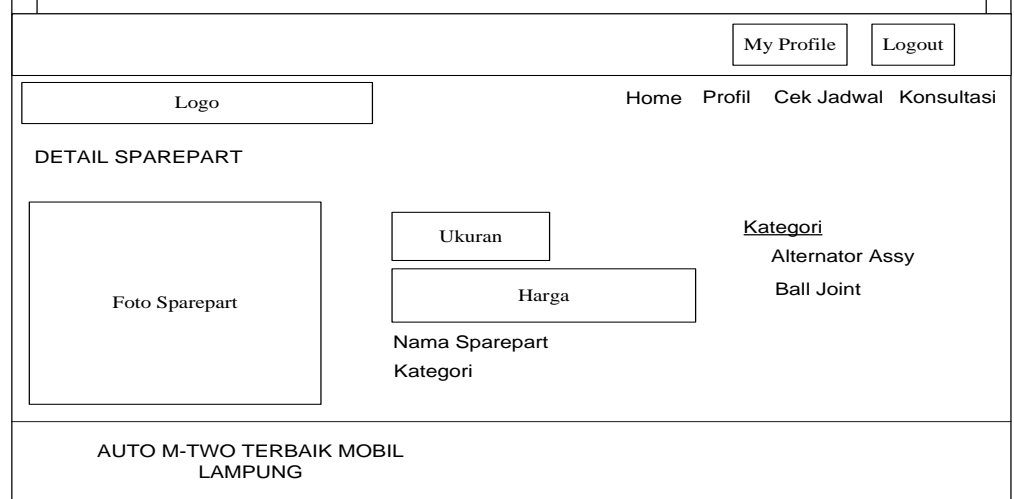

Gambar 4.10 Halaman Promosi *Sparepart*

### d. Halaman Transaksi Penjadwalan *Service*

Pada halaman ini, pelanggan dapat melihat detail transaksi penjadwalan *service*. Rancangan halaman ini dapat dilihat pada gambar 4.11.

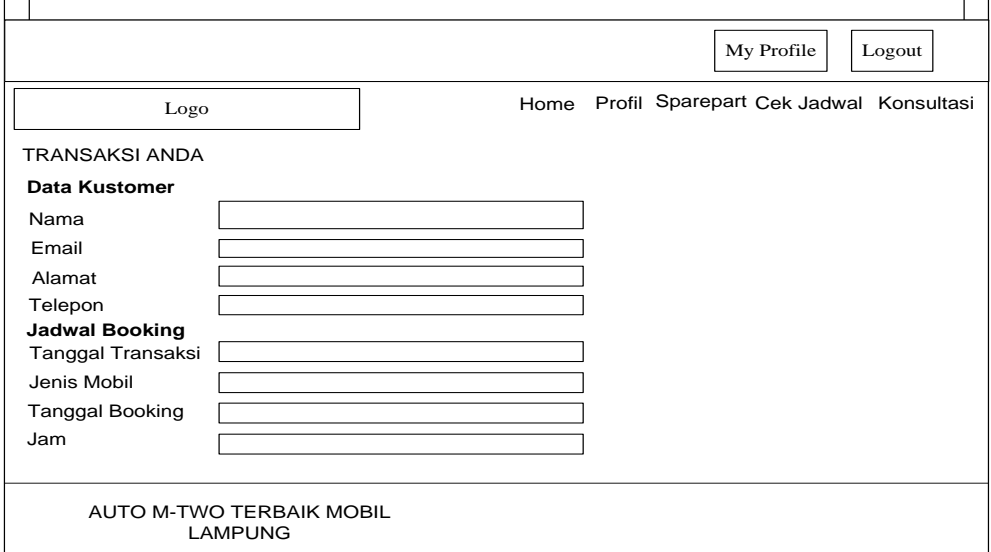

Gambar 4.11 Halaman Penjadwalan *Service*

# **4.2.3 Rancangan Input**

Rancangan *input* yang diusulkan pada sistem pengembangan dari *ecommerce customer relationship managemant* Auto M-Two dapat dilihat pada gambar dibawah ini.

### a. Halaman *Registrasi*

Halaman ini digunakan pelanggan untuk melakukan *registrasi* akun *user*. Rancangan halaman ini dapat dilihat pada gambar 4.12.

![](_page_9_Picture_221.jpeg)

Gambar 4.12 Halaman *Registrasi*

# b. Halaman *Login*

Halaman ini digunakan pelanggan untuk melakukan *login*, kemudian pelanggan dapat melakukan konsultasi dan penjadwalan *service*. Rancangan halaman ini dapat dilihat pada gambar 4.13.

![](_page_9_Picture_222.jpeg)

Gambar 4.13 Halaman *Login*

# *c. Form* Konsultasi

Halaman ini digunakan pelanggan menampilkan konsultasi pelanggan. Rancangan halaman ini dapat dilihat pada gambar 4.14.

![](_page_10_Picture_149.jpeg)

Gambar 4.14 *Form* Konsultasi

# d. Cek Jadwal *Service*

r

Halaman ini digunakan pelanggan untuk melakukan cek jadwal s*ervice* kendaraan. Rancangan halaman ini dapat dilihat pada gambar 4.15.

![](_page_10_Picture_150.jpeg)

Gambar 4.15 Cek Jadwal *Service*

e. Halaman Detail Cek Jadwal *Service*

Halaman ini menampilkan detail cek jadwal *service*. Rancangan halaman ini dapat dilihat pada gambar 4.16.

![](_page_11_Picture_154.jpeg)

Gambar 4.16 Halaman Detail Cek Jadwal *Service*

# f. Halaman *Login Admin*

Halaman ini digunakan admin untuk melakukan *login* ke akun admin. Rancangan halaman ini dapat dilihat pada gambar 4.17.

![](_page_11_Figure_6.jpeg)

Gambar 4.17 Halaman *Login Admin*

34

# **4.2.4 Rancangan Database**

Rancangan *database* merupakan suatu desain terinci yang menjelaskan hubungan antar tabel di dalam suatu sistem. Rancangan *database* dapat dilihat pada gambar dibawah ini.

![](_page_12_Figure_2.jpeg)

Gambar 4.18 *Entity Relationship Diagram*

![](_page_13_Figure_0.jpeg)

Gambar 4.19 Relasi Antar Tabel

Keterangan : PK Kunci Utama (Primary Key)

## **4.2.5 Kamus Data**

Kamus data merupakan penjabaran dari relasi antar tabel. Didalam kamus data terdapat penjelasan dari nama-nama *field*, baik tentang *type field, size*, maupun keterangannya.

a. Kamus Data Customer

![](_page_13_Picture_199.jpeg)

Tabel 4.1 Kamus Data Customer

| <b>Field Nama</b> | <b>Type</b> | <b>Size</b> | <b>Description</b> |
|-------------------|-------------|-------------|--------------------|
| id_customer       | Int         | 5           | No id              |
| password          | Varchar     | 50          | Password           |
| nama_lengkap      | Varchar     | 100         | Nama Lengkap       |
| alamat            | Text        |             | Alamat             |
| email             | Varchar     | 100         | Email              |
| telpon            | Varchar     | 20          | Nomor Telepon      |

b. Kamus Data Penjadwalan Service

| : DB_ketok_magic      |  |
|-----------------------|--|
| : penjadwalan_service |  |
| : id_pemesanan        |  |
| : Harddisk            |  |
| $: 70$ Byte           |  |
|                       |  |

Tabel 4.2 Kamus Data Penjadwalan Service

![](_page_14_Picture_201.jpeg)

c. Kamus Data Konsultasi

| Nama Database     | : DB_ketok_magic |
|-------------------|------------------|
| Nama Tabel        | : konsultasi     |
| Primary Key       | : id_konsul      |
| Media Penyimpanan | : Harddisk       |
| Panjang Record    | : $10 B$ yte     |

Tabel 4.3 Kamus Data Konsultasi

![](_page_15_Picture_189.jpeg)

| d. | Kamus Data Tanggapan |                  |  |  |
|----|----------------------|------------------|--|--|
|    | Nama Database        | : DB_ketok_magic |  |  |
|    | Nama Tabel           | : tanggapan      |  |  |
|    | Primary Key          | : id_tanggapan   |  |  |
|    | Media Penyimpanan    | : Harddisk       |  |  |
|    | Panjang Record       | : $10 B$ yte     |  |  |

Tabel 4.4 Kamus Data Tabel Tanggapan

![](_page_15_Picture_190.jpeg)

38

# h. Kamus Data Kategori

| Nama Database     | : DB_ketok_magic |
|-------------------|------------------|
| Nama Tabel        | : kategori       |
| Primary Key       | : id kat         |
| Media Penyimpanan | : Harddisk       |
| Panjang Record    | $: 55 B$ yte     |

Tabel 4.5 Kamus Data Tabel Kategori

![](_page_16_Picture_184.jpeg)

# i. Kamus Data Sparetpart

![](_page_16_Picture_185.jpeg)

# Tabel 4.6 Kamus Data Tabel Sparetpart

![](_page_16_Picture_186.jpeg)

# **4.2.6 Rancangan Logika Program**

### **4.2.6.1 Struktur** *Home*

Struktur *home* dapat dilihat pada gambar 4.20 di bawah ini.

![](_page_17_Figure_3.jpeg)

### Gambar 4.20 Struktur *Home*

# **4.2.6.2 Logika Program** *Home*

Logika program *home* dapat dilihat pada gambar 4.21 di

bawah ini.

![](_page_18_Figure_0.jpeg)

Gambar 4.21 Logika Program *Home*

# **4.2.6.3 Logika Program Halaman** *Chat Online*

Logika program halaman *chat online* dapat dilihat pada gambar 4.22 di bawah ini.

![](_page_19_Figure_2.jpeg)

Gambar 4.22 Logika Program Halaman *Chat Online*

# **4.2.6.4 Logika Program Menu Profil**

Logika program menu profil *website* dapat dilihat pada gambar 4.23 di bawah ini.

![](_page_20_Figure_2.jpeg)

Gambar 4.23 Logika Program Menu Profil

# **4.2.6.5 Logika Program Menu** *Sparetpart*

Logika program menu *sparetpart* dapat dilihat pada gambar

4.24 di bawah ini.

![](_page_21_Figure_3.jpeg)

Gambar 4.24 Logika Program Menu *Sparetpart*

Logika program menu cek jadwal *service* dapat dilihat pada

![](_page_22_Figure_2.jpeg)

![](_page_22_Figure_3.jpeg)

Gambar 4.25 Logika Program Menu Cek Jadwal

**4.2.6.7 Logika Program Menu Konsultasi**

Logika program menu konsultasi *service* dapat dilihat pada

gambar 4.26 di bawah ini.

![](_page_23_Figure_3.jpeg)

Gambar 4.26 Logika Program Menu Konsultasi

### **4.2.7 Sistem Kode**

Sistem kode dalam *database* digunakan untuk memudahkan pengelompokkan data dan identifikasi data pada *record* tertentu. Adapun sistem kode yang diusulkan sebagai berikut :

a. Id\_customer

Id\_ucstomer menggunakan tipe kode urut yang terdiri dari 1 digit dengan aturan, sebagai berikut : 1 digit digunakan untuk menunjukan nomor identitas kustomer.

 $\text{Contoh}: 1 = \text{Lukmanul Hakim}$ 

 $10=$  Eko

b. Id\_kategori

Id\_kat menggunakan tipe kode urut yang terdiri dari 1 digit dengan aturan, sebagai berikut : 1 digit digunakan untuk menunjukan nomor kategori *sparetpart*.

Contoh :  $1 =$  Alternator Assy

 $2 =$ Ball Joint

c. Id konsul

Id\_konsul menggunakan tipe kode urut yang terdiri dari 1 digit dengan aturan, sebagai berikut : 1 digit digunakan untuk menunjukan nomor identitas konsul.

Contoh :  $1 = id$  customer 3

 $4 = id$  customer 9

### **4.3 Hasil Implementasi**

Hasil implementasi pada Aplikasi ini terdiri dari form-form sebagai berikut:

### **4.3.1 Menu Utama**

Tampilan *home* sebelum pelanggan *login* dan setelah pelanggan *login*, pada halaman ini berisi tampilan umum *website* dari *ecommerce customer relationship managemant* Auto M-Two. Rancangan ini gambar dapat dilihat pada gambar 4.27 dan 4.28.

![](_page_25_Picture_4.jpeg)

Gambar 4.27 Menu Utama Sebelum *Login*

![](_page_25_Picture_6.jpeg)

Gambar 4.28 Menu Utama setelah *Login*

48

# **4.3.2 Halaman** *Login*

Halaman ini digunakan pelanggan untuk melakukan *login*, kemudian pelanggan dapat melakukan konsultasi dan penjadwalan *service*. Rancangan halaman ini dapat dilihat pada gambar 4.29.

![](_page_26_Picture_60.jpeg)

Gambar 4.29 Halaman *Login*

### **4.3.3 Halaman** *Registrasi*

Halaman ini digunakan pelanggan untuk melakukan *registrasi* akun *user*. Rancangan halaman ini dapat dilihat pada gambar 4.30.

![](_page_26_Picture_61.jpeg)

Gambar 4.30 Halaman *Registrasi*

# **4.3.4 Halaman** *Profil Web*

Pada halaman ini, pelanggan dapat melihat deskripsi dari Auto M-Two. Rancangan halaman ini dapat dilihat pada gambar 4.31.

![](_page_27_Picture_73.jpeg)

Gambar 4.31 Halaman *Profil Web*

## **4.3.5 Halaman** *Sparetpart*

Pada halaman ini, pelanggan dapat melihat *sparetpart* yang tersedia di Auto M-Two. Rancangan halaman ini dapat dilihat pada gambar 4.32.

![](_page_27_Picture_6.jpeg)

Gambar 4.32 Halaman *Sparetpart*

# **4.3.6 Cek Jadwal** *Service*

Halaman ini digunakan pelanggan untuk melakukan cek jadwal s*ervice* kendaraan. Rancangan halaman ini dapat dilihat pada gambar 4.33.

![](_page_28_Picture_2.jpeg)

Gambar 4.33 Cek Jadwal *Service*

## **4.3.7 Halaman Detail Cek Jadwal** *Service*

Halaman ini menampilkan detail dari cek jadwal *service*. Rancangan halaman ini dapat dilihat pada gambar 4.34.

![](_page_28_Picture_6.jpeg)

Gambar 4.34 Halaman Detail Cek Penjadwalan *Service*

### **4.3.8 Halaman Transaksi Penjadwalan** *Service*

Pada halaman ini, pelanggan dapat melihat detail transaksi penjadwalan *service*. Rancangan halaman ini dapat dilihat pada gambar 4.35.

![](_page_29_Picture_79.jpeg)

### **TRANSAKSI ANDA**

![](_page_29_Picture_80.jpeg)

Gambar 4.35 Halaman Transaksi Penjadwalan *Service*

### **4.3.9** *Form* **Konsultasi**

Halaman ini digunakan pelanggan menampilkan konsultasi pelanggan. Rancangan halaman ini dapat dilihat pada gambar 4.36.

![](_page_29_Picture_8.jpeg)

Gambar 4.36 *Form* Konsultasi

#### **4.3.10 Halaman** *Login Admin*

Halaman ini digunakan admin untuk melakukan *login* ke akun admin. Rancangan halaman ini dapat dilihat pada gambar 4.37.

![](_page_30_Figure_2.jpeg)

Gambar 4.37 Halaman *Login Admin*

#### **4.4 Hasil Pembahasan**

Pembahasan ini berisikan tentang proses pengembangan *E-Customer Relationship Management* (CRM) Penjadwalan *Service* yang berjalan di perusahaan Auto M-Two Bandar Lampung akan lebih mudah dalam melakukan konsultasi dan *pembookingan* jadwal service karena proses konsultasi dan *booking* dapat dilakukan melalui *online*.

### **4.4.1 Program ini memiliki kelebihan sebagai berikut :**

- a. Sistem ini menghasilkan suatu informasi yang tersusun dan dapat dilihat oleh publik.
- b. Dapat meminimalisir pelanggan yang mengantri di Auto M-Two.
- c. Sistem ini memberikan kemudahan kepada pelanggan dalam melakukan konsultasi *service* kendaraan.
- d. Sistem ini mempermudah pelanggan dalam *membooking* jadwal *service* kendaraan.
- e. Meningkatkan pelayanan Auto M-Two terhadap pelanggan *service*  kendaraan.
- f. Adanya media penyimpanan (*database)* untuk data-data pelanggan yang melakukan *service.*

### **4.4.2 Program ini memiliki kekurangan sebagai berikut :**

- a. Tidak tersedianya *form* pembatalan jadwal *service* kendaraan sehingga tidak adanya pengganti pelanggan di jam yang telah di batalkan.
- b. Harga yang diberikan masih dalam perkiraan biaya *service,* sehingga pada saat *service* kendaraan kemungkinan penambahan harga akan terjadi.
- c. Menu di *website* masih belum dinamis, sehingga apabila akan menambah menu pada *website,* maka admin akan melakukan *coding* pada tampilan *website* tersebut*.*